#### **[1]DIVA Core**

Local Delete User's Guide Release 8.0 Version 1.1

February 2021

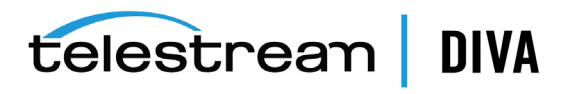

#### **Copyrights and Trademark Notices**

Specifications subject to change without notice. Copyright © 2020 Telestream, LLC. Telestream, CaptionMaker, Cerify, DIVA, Episode, Flip4Mac, FlipFactory, Flip Player, Gameshow, GraphicsFactory, Lightspeed, MetaFlip, Post Producer, Prism, ScreenFlow, Split-and-Stitch, Switch, Tempo, TrafficManager, Vantage, VOD Producer, and Wirecast are registered trademarks and Aurora, Cricket, e-Captioning, Inspector, iQ, iVMS, iVMS ASM, MacCaption, Pipeline, Sentry, Surveyor, Vantage Cloud Port and Vidchecker are trademarks of Telestream, LLC

This software and related documentation are provided under a license agreement containing restrictions on use and disclosure and are protected by intellectual property laws. Except as expressly permitted in your license agreement or allowed by law, you may not use, copy, reproduce, translate, broadcast, modify, license, transmit, distribute, exhibit, perform, publish, or display any part, in any form, or by any means. Reverse engineering, disassembly, or decompilation of this software, unless required by law for interoperability, is prohibited.

Intel and Intel Xeon are trademarks or registered trademarks of Intel Corporation. All SPARC trademarks are used under license and are trademarks or registered trademarks of SPARC International, Inc. AMD, Opteron, the AMD logo, and the AMD Opteron logo are trademarks or registered trademarks of Advanced Micro Devices. UNIX is a registered trademark of The Open Group.

All other trademarks are the property of their respective owners.

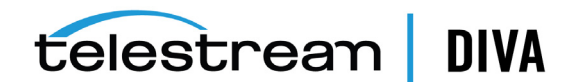

# **Contents**

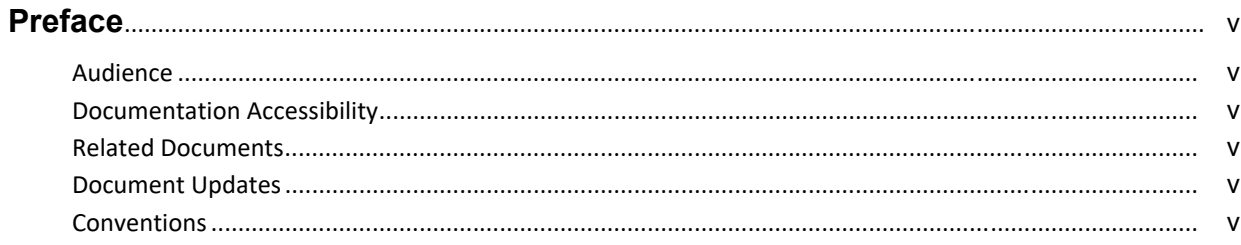

#### 1 System Overview

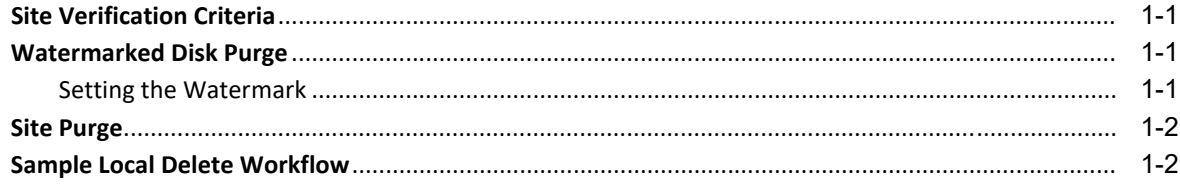

## 2 Installation

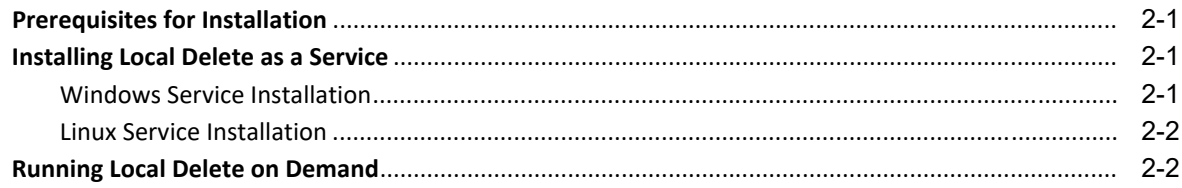

## 3 Configuration

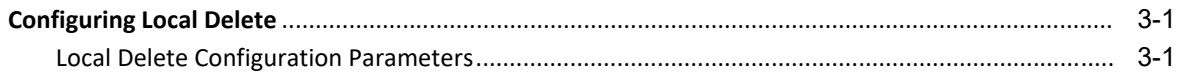

#### 4 Troubleshooting

**A** Sample Configuration File

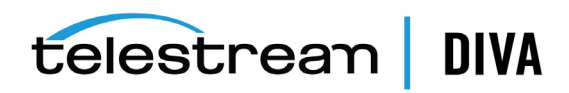

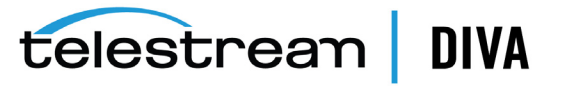

# **Preface**

<span id="page-4-0"></span>This guide describes the installation, configuration, and use of the DIVA Core Local Delete functionality for the DIVA Core 8.0 system.

#### <span id="page-4-1"></span>**Audience**

This document guides System Administrators through Local Delete configuration, and users through Local Delete operational processes and functionality.

#### <span id="page-4-2"></span>**Documentation Accessibility**

For information about Telestream's commitment to accessibility, visit the Telestream Support Portal located at https://portal.goecodigital.com.

#### **Access to Telestream Support**

Telestream customers that have purchased support have access to electronic support through the Telestream Support Portal located at https://portal.goecodigital.com.

### <span id="page-4-3"></span>**Related Documents**

For more information, see the DIVA Core documentation set for this release located at https://portal.goecodigital.com.

## <span id="page-4-4"></span>**Document Updates**

The following table identifies updates made to this document.

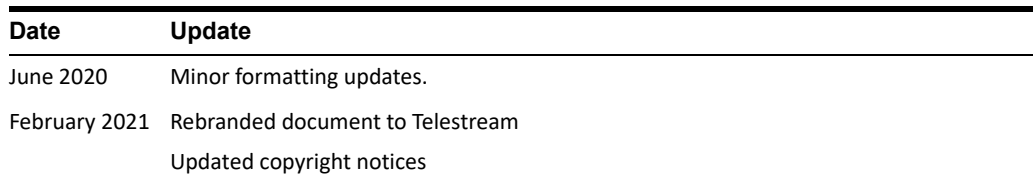

## <span id="page-4-5"></span>**Conventions**

The following text conventions are used in this document:

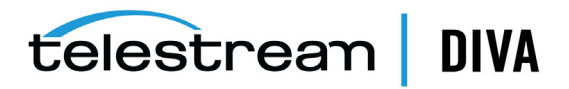

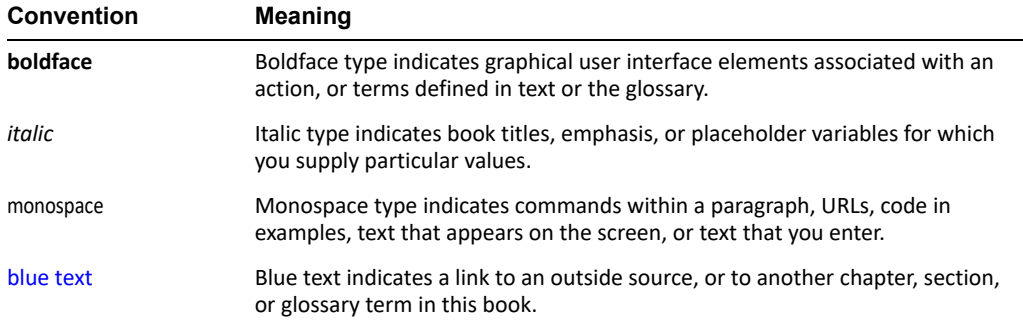

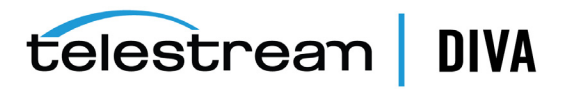

## <sup>1</sup>**System Overview**

<span id="page-6-0"></span>The DIVA Local Delete application monitors DIVA Connect archived objects and deletes them only when various criteria have been met. Local Delete must be used with DIVA Connect for proper operation.

You can run Local Delete on demand using a batch file (*see [Running Local Delete on Demand](#page-9-2)*), or automatically as a Windows Service (*see [Installing Local Delete as a Service](#page-8-4)*).

DIVA Local Delete is supported on 64-bit Microsoft Windows platforms and Oracle Linux 7 (*x86\_64, 64-bit*) environments. *Refer to the Linux installation instructions in the DIVA Core Installation and Configuration Guide for Linux-specific directions concerning running DIVA Core components as services under Linux*.

Local Delete enables two different types of delete operations:

- Watermarked Disk Purge
- Site Purge

### <span id="page-6-1"></span>**Site Verification Criteria**

Before objects can be deleted by Local Delete, they must meet the site verification criteria defined in the Local Delete configuration file. Each verification criteria is a constraint that must be met before objects are eligible for deletion. For example, you can create site verification criteria stating that an object must have one tape instance on a remote site before it can be deleted on the local site.

### <span id="page-6-2"></span>**Watermarked Disk Purge**

Watermarked Disk Purge deletes content from an DIVA-managed disk array when the disk reaches the high watermark. It only deletes content that fulfills the site verification criteria. Matching objects are deleted in the order they were archived on the site being purged, unless the purgeMostRecent flag is set. When deletes occur from the array, some matching objects may not be purged if the low watermark is reached before they can be processed.

Watermarked Disk Purge mode uses the configuration file lynxLocalDelete.conf.watermarked.ini (*see [Appendix A](#page-16-1) for a sample configuration file*).

#### <span id="page-6-3"></span>**Setting the Watermark**

You must set the high and low watermarks to specify how full the disk must become before Local Delete deletes from a watermarked disk array. When the DIVA Core array becomes x% full (x being the high watermark), object instances are deleted from the array until the disk reaches y% full (*y being the low watermark*).

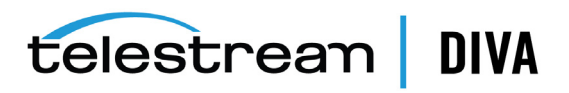

## <span id="page-7-0"></span>**Site Purge**

A Site Purge will delete all instances of a qualifying object on a particular site. It will begin to schedule deletes as soon as the site verification criteria has been fulfilled. Objects are deleted (by default) in the order they were archived on the site being purged.

## <span id="page-7-1"></span>**Sample Local Delete Workflow**

As the user of Local Delete, suppose that you have a DIVA Connect system with two sites, a local site and a remote site. You want to delete objects from the local site when they become archived to the remote site. To achieve this you can configure Local Delete in Site Purge mode and add site verification criteria for the remote site. The criteria is satisfied when the number of tape instances on the remote site becomes one or greater. The Local Delete configuration file for this would have the following parameters:

SiteToVerify.numSites=1 SiteToVerify.1.sitename=remote SiteToVerify.1.numTapeInstances=1

SiteToPurge.1.sitename=local SiteToPurge.1.purgeType=site

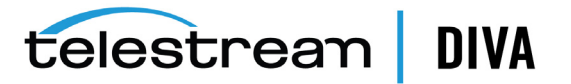

# **2** <sup>2</sup> **Installation**

- <span id="page-8-0"></span>• [Prerequisites for Installation](#page-8-1)
- [Installing Local Delete as a Service](#page-8-2)
- [Running Local Delete on Demand](#page-9-1)

## <span id="page-8-1"></span>**Prerequisites for Installation**

To install Local Delete, upgrade all components of the DIVA Core System to the proper release*.*

- At least two (*one local and one remote*) DIVA Core Managers (*release 7.3.1 or later*) must be installed and properly configured.
- DIVA Connect 2.1 or later is required. Queries on the number of instances (*tape or total instances*) require DIVA Connect 2.2 or later.

## <span id="page-8-4"></span><span id="page-8-2"></span>**Installing Local Delete as a Service**

Telestream recommends installing Local Delete as a service. lynxLocalDelete.bat supports the installation and uninstallation of the Local Delete service using the **-i** and **-u** options, respectively.

*Refer to the Linux installation instructions in the DIVA Core Installation and Configuration Guide library for Linux-specific directions concerning running DIVA Core components as services under Linux*.

**Note:** The Local Delete service will be installed using the configuration file found in the %DIVA\_HOME%\conf\lynxlocaldelete\ folder in Windows, or in the /home/diva/DIVA/conf/lynxlocaldelete/ directory in Linux.

If you use a configuration file other than the default, specify the file with the **-conf** or **-f** options.

#### <span id="page-8-3"></span>**Windows Service Installation**

Use the following procedure to install Local Delete as a service in Windows:

- **1.** Open a Windows command prompt.
- **2.** Change to the following folder:

cd %DIVA\_HOME%\Program\Utilities\bin

**3.** Execute the following batch file with the **-i** option (*to install*) or **-u** option (*to uninstall*):

lynxLocalDelete.bat -i

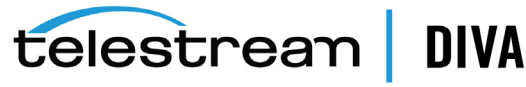

#### <span id="page-9-0"></span>**Linux Service Installation**

Use the following procedure to install Local Delete as a service in Linux:

- **1.** Open a Linux terminal.
- **2.** Change to the following folder:

cd /home/diva/DIVA/Program/Utilities/bin

**3.** Execute the following script file with the **-i** option (*to install*) or **-u** option (*to uninstall*). lynxLocalDelete.sh -i

## <span id="page-9-2"></span><span id="page-9-1"></span>**Running Local Delete on Demand**

Local Delete can be run on-demand by executing a script. You must substitute Windows paths with Linux paths when operating on Linux. For example, the Windows path C:\DIVA\Program will be /home/diva/DIVA/Program when running under Linux.

**Note:** Linux commands, paths and file names are case-sensitive.

The command line console must remain open while Local Delete is running. Closing the window will stop Local Delete.

- **1.** Open a Windows command prompt or Linux terminal.
- **2.** Change to the following folder:

cd %DIVA\_HOME%\Program\Utilities\bin (*in Windows*)

cd /home/diva/DIVA/Program/Utilities/bin (*in Linux*)

**3.** Execute the following script without any command line parameters to start Local Delete. lynxLocalDelete.bat (*Windows*) lynxLocalDelete.sh (*Linux*)

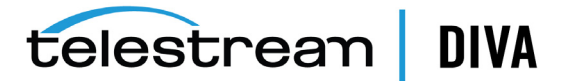

# **3**

# <sup>3</sup>**Configuration**

This chapter describes Local Delete configuration parameters.

## <span id="page-10-1"></span><span id="page-10-0"></span>**Configuring Local Delete**

Use the following procedure to configure Local Delete:

- **1.** Rename lynxLocalDelete.conf.watermarked.ini or the lynxLocalDelete.conf.sitePurge.ini (*use the watermarked version if you plan to use watermarking*) to lynxLocalDelete.conf.
- **2.** Open the lynxLocalDelete.conf file and enter the correct values for each of the configuration parameters.

**Note:** The parameter names for this mode are not case-sensitive, but the values are case-sensitive.

**3.** Restart the Local Delete service.

#### <span id="page-10-2"></span>**Local Delete Configuration Parameters**

The following tables describe the Local Delete configuration parameters. *See [Appendix A](#page-16-1) for a sample configuration file*.

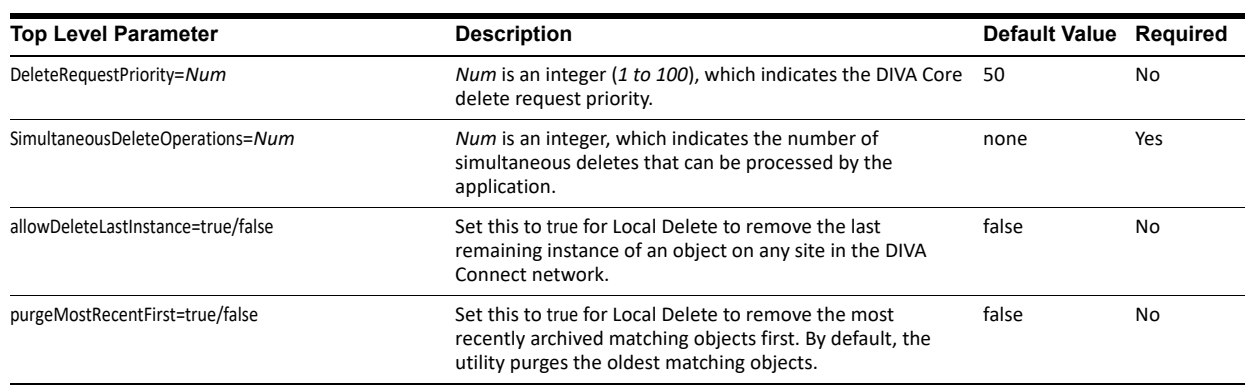

#### **Top Level Configuration Parameters**

#### **Site Verification Criteria Configuration Parameters**

Site verification is optional. The parameters specify what to verify before purging. You can provide multiple criteria by creating criteria groups.

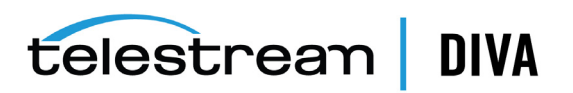

**Note:** You can only specify one of the following per criteria group: *media*, *numTapeInstance*, *numInstances*, or *olderThanOnSiteHours*.

#### **Creating a Criteria Group**:

The criteria group number distinguishes one group of related parameters from another. For instance:

 SiteToVerify.1.sitename=lynxDR SiteToVerify.1.numTapeInstances=1

 SiteToVerify.2.sitename=local SiteToVerify.2.media=remoteArray

In the previous example, the *SiteToVerify.1* parameters are in a criteria group, while the *SiteToVerify.2* parameters are in another group. Local Delete will verify there is one tape instance on the disaster recovery site and one instance on a local array called *remoteArray*.

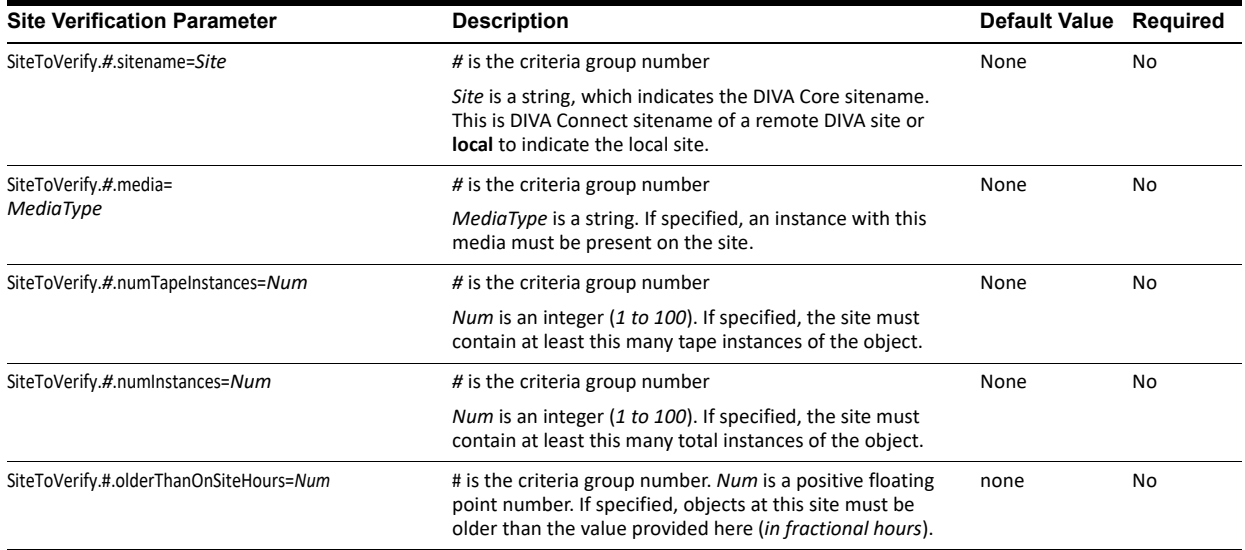

#### **Site to Purge Configuration Parameters**

You must specify the site name and indicate whether watermarked deletes must be performed. The purge group number distinguishes one group of related parameters from another. In DIVA Core 8.0, multiple purge groups may appear. Each purge group number identifies a site to delete from. The purge group number can also identify the array to delete from if watermarking is selected for the purge group.

**Caution:** Each purge group uses the same verification criteria (*aside from the watermark*) to determine if deletes should be performed. This can cause unforeseen issues (especially) when watermarked deletes are combined with site deletes.

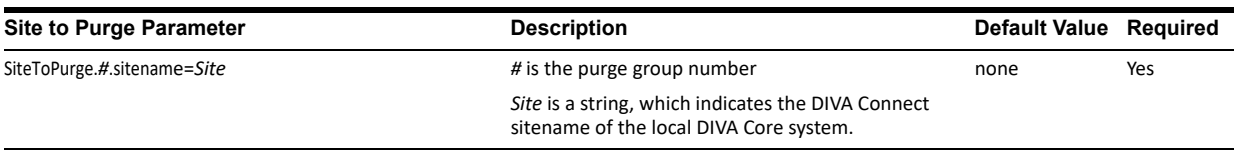

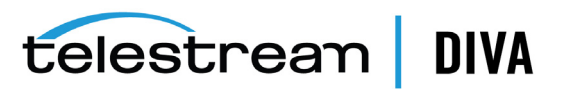

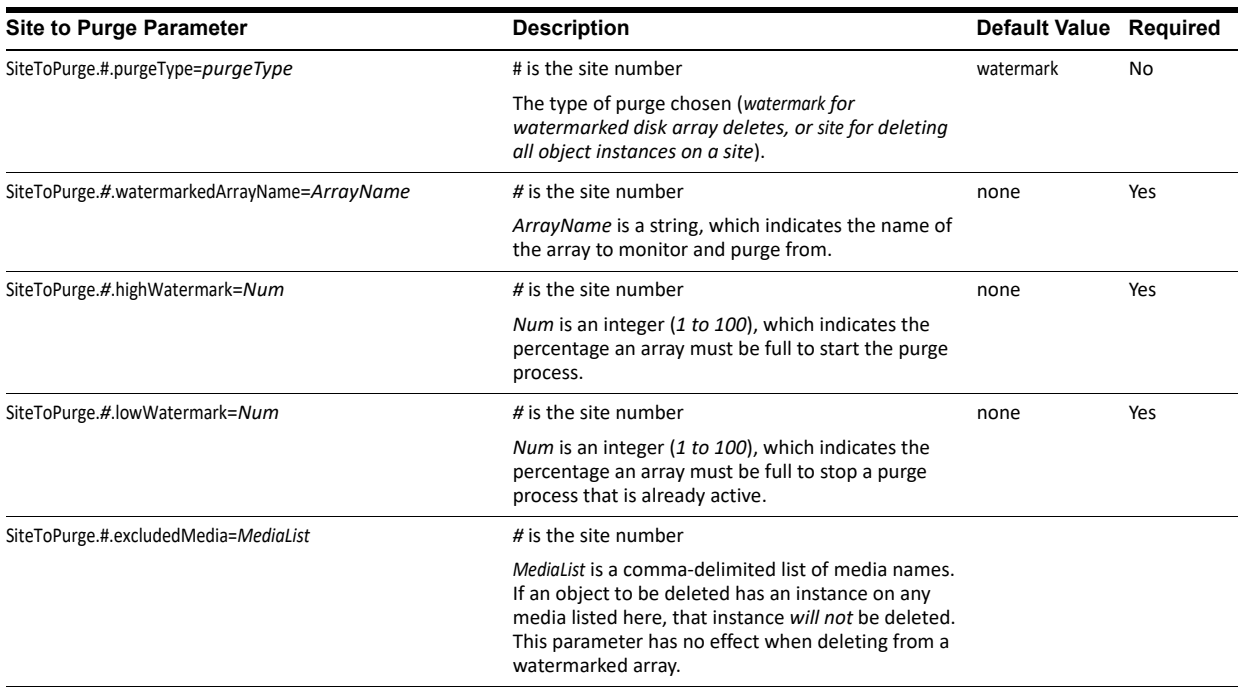

#### **Categories Configuration Parameters**

Specifying categories is optional. This parameter specifies the categories of objects to consider for deletion. If not specified, the default is all categories.

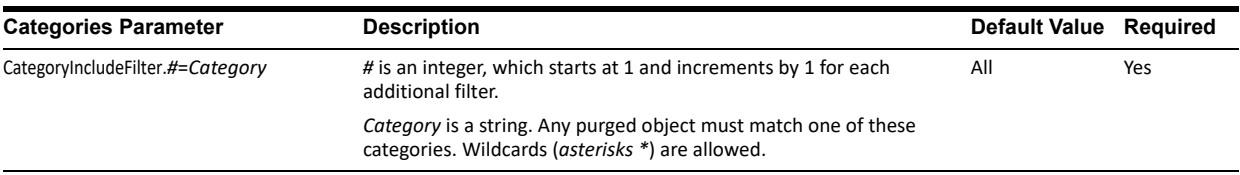

#### **DIVA Connect Configuration Parameters**

This information is required to connect to DIVA Connect.

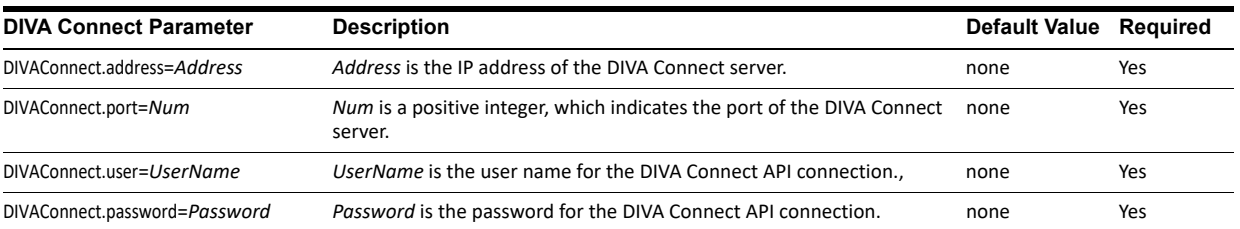

#### **DIVA Connect Database Configuration Parameters**

telestrean DIVA

This information is required to connect to the DIVA Connect database.

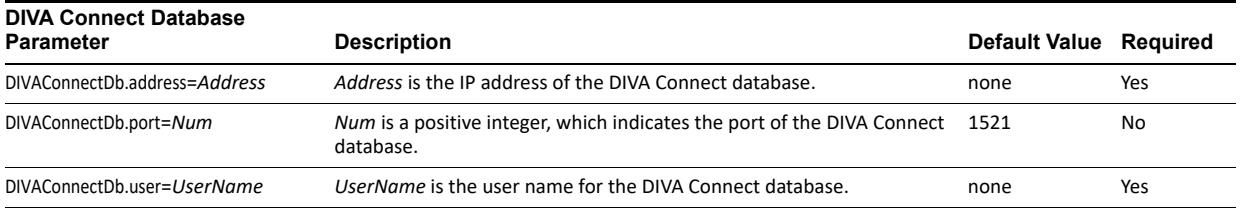

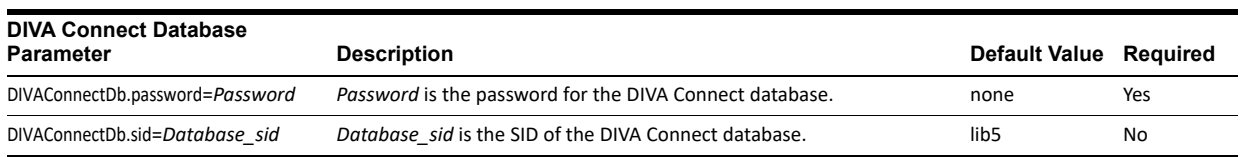

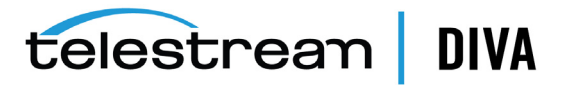

# <sup>4</sup>**Troubleshooting**

<span id="page-14-0"></span>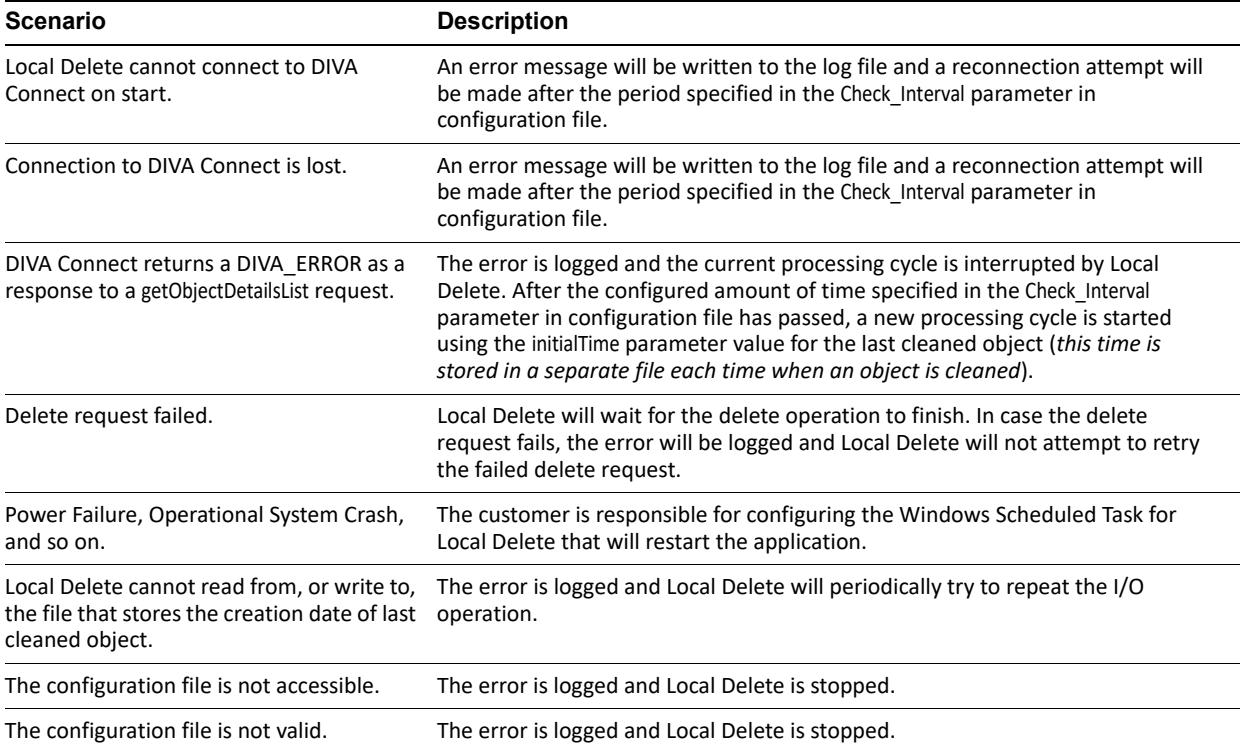

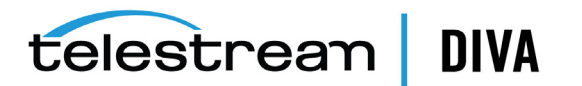

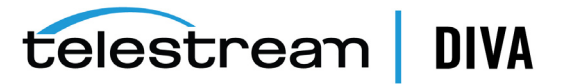

**A**

# <span id="page-16-1"></span>**Sample Configuration File**

<span id="page-16-0"></span>The following sample configuration file demonstrates a watermark delete. The deletion criteria is defined for when the DR site has a tape instance, and the local site has the object stored on a media named tapeGroup3. The utility will only consider deleting objects having categories of either **AVID** or **MOVIE\***. If all are true, and the used capacity on localArray1 array reaches seventy percent, the instance on that array is deleted.

# The parameters at the very bottom of the file are to control the # service and logging. The parameters are set to their recommended # values, and should not be changed without consulting an Telestream # representative.

# DeleteRequestPriority=70 SimultaneousDeleteOperations=25

# 2. Site Verify Criteria (here, we must have 1 tape instance on # the DR site, and one instance on a local array called # "remoteArray".) SiteToVerify.1.sitename=lynxDR SiteToVerify.1.numTapeInstances=1 SiteToVerify.2.sitename=local SiteToVerify.2.media=tapeGroup3

# 3. Site to Purge parameters: SiteToPurge.1.sitename=local SiteToPurge.1.purgeType=watermark SiteToPurge.1.watermarkedArrayName=localArray1 SiteToPurge.1.highWatermark=70 SiteToPurge.1.lowWatermark=50

# 4. Category Include Filter parameters: CategoryIncludeFilter.1= MOVIE\* CategoryIncludeFilter.2= AVID

# 5. DIVA Connect Connection parameters: DIVAConnect.address=127.0.0.1 DIVAConnect.port=9500 DIVAConnect.username=diva DIVAConnect.password=diva

# 6. DIVA Connect Database parameters: DIVAConnectDb.address=127.0.0.1 DIVAConnectDb.port=1521 DIVAConnectDb.user=diva DIVAConnectDb.password=diva DIVAConnectDb.sid=lib5

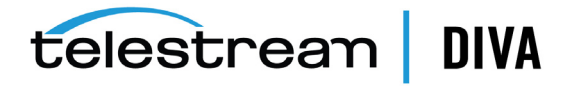

# The rest of the parameters are to control the service and # logging. # These parameters are set to the recommended default values and # should not be changed without consulting with a Front Porch # Digital representative. #  $H^{***}$ # Java Application wrapper.java.command=\$JAVA\_HOME/bin/java

# Java Main class. This class must implement the WrapperListener # interface or guarantee that the WrapperManager class is # initialized. Helper classes are provided to do this for you. See # the Integration section of the documentation for details. wrapper.java.mainclass=com.storagetek.diva.lynxLocalDelete.control.TanukiLauncher

# Java Classpath (include wrapper.jar) Add class path elements as # needed starting from 1 wrapper.java.classpath.1=../../../Program/Utilities/lib/\*.jar

#Wrapper application parameters wrapper.java.app.parameter.1= wrapper.java.app.parameter.2= wrapper.java.app.parameter.3= wrapper.java.app.parameter.4=

# Java Library Path (location of Wrapper.DLL or libwrapper.so) wrapper.java.library.path.1=.

# Java Additional Parameters

# Initial Java Heap Size (in MB) wrapper.java.initmemory=256

# Maximum Java Heap Size (in MB) wrapper.java.maxmemory=256 # Wrapper Logging Properties 

# Format of output for the console. (See docs for formats) wrapper.console.format=PM

# Log Level for console output. (See docs for log levels) wrapper.console.loglevel=INFO

# Log file to use for wrapper output logging. wrapper.logfile=

# Format of output for the log file. (See docs for formats) wrapper.logfile.format=LPTM

# Log Level for log file output. (See docs for log levels) wrapper.logfile.loglevel=INFO

# Maximum size that the log file will be allowed to grow to before

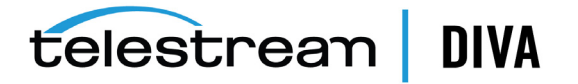

# the log is rolled. Size is specified in bytes. The default value # of 0, disables log rolling. May abbreviate with the 'k' (kb) or # 'm' (mb) suffix. For example: 10m = 10 megabytes. wrapper.logfile.maxsize=10m

# Maximum number of rolled log files which will be allowed before # old files are deleted. The default value of 0 implies no limit. wrapper.logfile.maxfiles=4

# Log Level for sys/event log output. (See docs for log levels) wrapper.syslog.loglevel=NONE

# Wrapper Windows Properties 

# Title to use when running as a console wrapper.console.title=DIVA Core LocalDelete

# Wrapper Windows NT/2000/XP Service Properties

# WARNING - Do not modify any of these properties when an # application using this configuration file has been installed as a # service. # Please uninstall the service before modifying this section. The # service can then be reinstalled.

# Name of the service wrapper.ntservice.name=DivaLld

# Display name of the service wrapper.ntservice.displayname=DIVA Core LocalDelete Service

# Description of the service wrapper.ntservice.description=DIVA Core Local Delete provides cleaning service for local environment from objects which are stored on remote environments

# Service dependencies. Add dependencies as needed starting from 1 wrapper.ntservice.dependency.1=

# Mode in which the service is installed. AUTO\_START or # DEMAND START wrapper.ntservice.starttype=AUTO START

# Allow the service to interact with the desktop. wrapper.ntservice.interactive=false

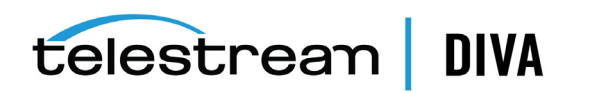